4866 LX/T (250-5144) Settings Faxback Doc. # 1175

Note: Refer to Faxback Doc. # 1513 for Video Board Layout.

Video Upgrade:

Note: Video Upgrade Cat. # 25-1082A is available thought your Radio Shack Store. You must use the 25-1082A kit that is 70ns. Instruction on how to install this kit is included in the Video Upgrade.

Setting the Video Board Jumpers:

This section explains how to change the operation of the VGA 1024 NI Adapter by re-installing the jumpers and changing the settings of the DIP switches.

- Note: A jumper is a cover that contains metal contacts. A jumper is installed when placed over two jumper pins on a circuit board to connect or bypass a circuit. A jumper can also be parked or removed.
- Note: If you experience screen data loss, you might need to remove Jumper W2. Some computers do not support zero wait states.

Jumper settings and their functions are listed in the following table:

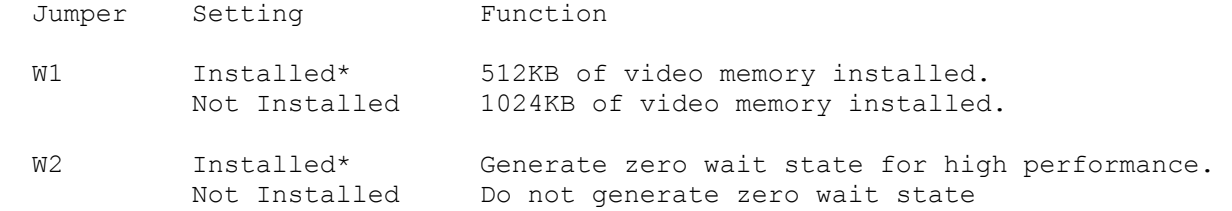

\* Indicates factory setting.

Dip Switch Settings:

Note: Refer to Faxback Doc. # 1599 for Main Logic Board Layout.

Five DIP switches are located below the video connector on the adapter, where they are easily accessible from the rear of the computer when the adapter is installed.

A switch is off when in the left position, on when in the right position.

CAUTION: Incorrect settings can cause a computer malfunction or a decrease in performance.

Some switches are sensed only when you turn on the computer, so always turn off the computer before changing switch settings. To change a switch setting, use a pencil or other pointed instrument to push the switch to the left or right. The switch will snap into position.

Dip switch settings and their functions are listed in the following tables. Switches 1 AND 2 (Maximum Resolution 800 X 600)

Switch 1 Switch 2 Maximum Monitor Frequency OFF\* OFF\* 56 Hz ON OFF 72 Hz OFF ON 60 Hz ON ON 56 Hz (Same as OFF,OFF) \* Indicates factory setting Switches 3 and 4 (Maximum Resolution 1024 X 768) Switch 3 Switch 4 Maximum Monitor Frequency OFF\* OFF\* Interlaced<br>
ON OFF 70 Hz ON OFF 70 Hz OFF ON 60 Hz ON ON Interlaced (same as OFF,OFF) \* Indicates factory setting SWITCH 5 (TIMING FOR STANDARD MODES, 0 TO 13) OFF\* 31.5 KHz horizontal scan rate ON 40 KHz horizontal scan rate \* Indicates factory setting Settings for the Video on the Main Logic Board: Note: Refer to Faxback Doc. # 1599 for Main Logic Board Layout. The main logic board of your computer has a set of four switches. Use a pen or other pointed object to set the switches. Switches 1 and 2 indicate the type of processor installed and switch 3 is used to indicate the type of video display adapter installed (monochrome or color). The default setting is ON (color). Change the setting to OFF only if you install a monochrome display adapter as the primary video display adapter. Use a pen or other pointed object to set the switch.

Switch 4 is reserved.

Switch settings are shown in the following tables:

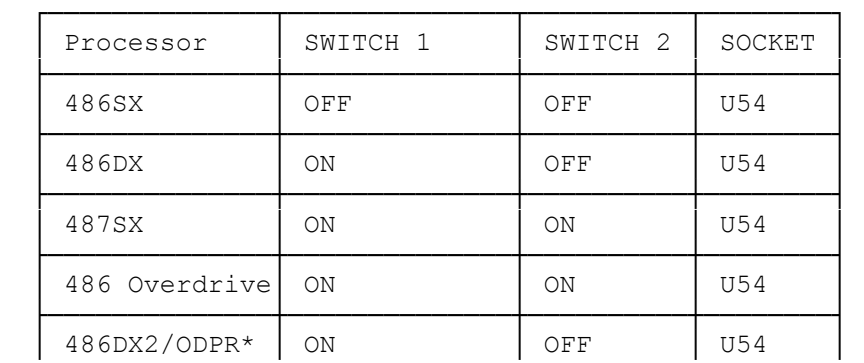

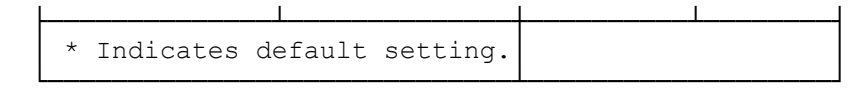

Video switch settings on the Main Logic Board are shown in the following table:

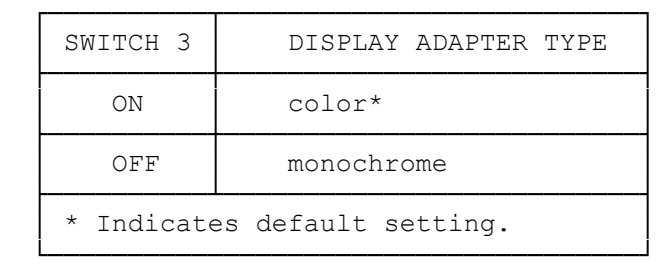

Serial Port Address Information:

COM A (Serial Port A):

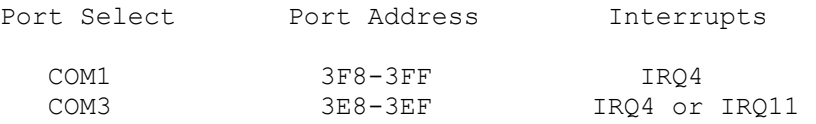

COM B (Serial Port B):

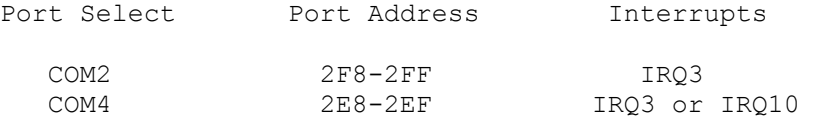

(jjs-11/07/94)